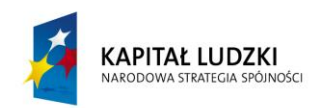

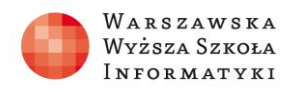

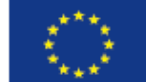

# **SCENARIUSZ LEKCJI**

### OPRACOWANY W RAMACH PROJEKTU: **INFORMATYKA – MÓJ SPOSÓB NA POZNANIE I OPISANIE ŚWIATA.** PROGRAM NAUCZANIA INFORMATYKI Z ELEMENTAMI PRZEDMIOTÓW MATEMATYCZNO-PRZYRODNICZYCH

Autorzy scenariusza: Jerzy Wiernicki, Dawid Figarski

# TEMAT LEKCJI:

- **1. Planowanie struktury wielostronicowego dokumentu na podstawie zagadnień dotyczących Wielkiego Wybuchu i powstania Wszechświata**
- **2. Wielki Wybuch redagowanie publikacji**

# *Streszczenie*

Jak bardzo popularny i często stosowany jest edytor tekstu – nikogo nie trzeba przekonywać. Natomiast jakie możliwości ma edytor – nie wszyscy użytkownicy wiedzą, a nawet jeśli, to nie zawsze potrafią z tych możliwości korzystać. Niniejszy scenariusz pokazuje niektóre z narzędzi edytora tekstu, jakie można zastosować przy redagowaniu dokumentu, szczególnie przy redagowaniu tekstu wielostronicowego. Stosowanie nagłówków i stopek, numeracji stron, korzystanie z kolumn przy tworzeniu większego dokumentu powinno być niezbędne. Przy wielu kolumnach warto wspomnieć o dzieleniu wyrazów, które to automatycznie wykona za nas edytor przy umiejętnym jego ustawieniu. Stosowanie styli dokumentu i wykorzystanie tej możliwości np. do automatycznego spisu treści to już naprawdę bardzo przydatne narzędzie, szczególnie dla osób piszących prace przejściowe, licencjackie czy dyplomowe. Na wykorzystanie stylu dokumentów warto by było poświęcić dodatkową lekcję. Narzędzia oferowane przez edytora tekstu – niektóre z nich zostały pokazane w tym scenariuszu – umożliwiają nam tworzenie publikacji na dowolny temat. Wielki Wybuch jest tylko przykładem, na podstawie którego pokazane zostały te możliwości.

# *Czas realizacji*

2 x 45 minut

### *Podstawa programowa*

Etap edukacyjny: IV, przedmiot: fizyka (poziom podstawowy) Etap edukacyjny: IV, przedmiot: informatyka (poziom podstawowy)

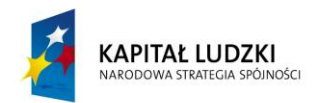

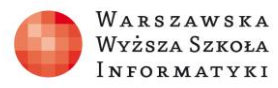

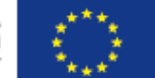

Lekcje dotyczą zagadnień związanych z wykorzystaniem możliwości edytora tekstu do opracowania wielostronicowego dokumentu.

# *Cele kształcenia – wymagania ogólne:*

Fizyka:

IV. Posługiwanie się informacjami pochodzącymi z analizy przeczytanych tekstów (w tym popularno-naukowych).

Informatyka:

II. Wyszukiwanie, gromadzenie i przetwarzanie informacji z różnych źródeł; opracowywanie za pomocą komputera: rysunków, tekstów, danych liczbowych, motywów, animacji, prezentacji multimedialnych.

# *Treści nauczania – wymagania szczegółowe:*

Fizyka:

1. Grawitacja i elementy astronomii.

Uczeń:

1.12. opisuje Wielki Wybuch jako początek znanego nam Wszechświata; zna przybliżony wiek Wszechświata, opisuje rozszerzanie się Wszechświata (ucieczkę galaktyk).

Informatyka:

4. Opracowywanie informacji za pomocą komputera, w tym: rysunków, tekstów, danych liczbowych, animacji, prezentacji multimedialnych i filmów. Uczeń:

4.4. opracowuje wielostronicowe dokumenty o rozbudowanej strukturze, stosuje style szablony, tworzy spis treści.

**Tworzenie bezbłędnie wykonanej publikacji umożliwi poznanie i wykorzystanie dostępnych narzędzi edytora tekstowego, a dobrze dobrany temat wykonanej pracy pozwoli na dogłębne zapoznanie się z przedstawionym zagadnieniem i utrwali wiadomości z drugiego przedmiotu.** 

# *Cel*

Kształtowanie umiejętności bezbłędnego tworzenia wielostronicowych dokumentów z wykorzystaniem narzędzi edytora tekstowego.

# *Słowa kluczowe*

edytor tekstu, nagłówki stopki, przypisy, numeracja stron, kolumny w tekście, wielki wybuch, wszechświat

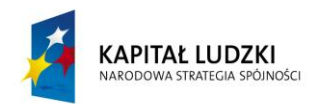

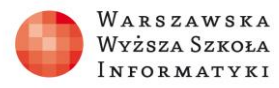

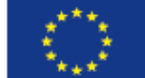

## *Co przygotować?*

Różne, przykładowe publikacje i wielostronicowe dokumenty (np. podręcznik, książka, czasopismo), Materiały pomocnicze Plik z zadaniami Test (np. na platformie e-lerningowej) Podręcznik z fizyki Adresy stron internetowych z informacjami dotyczącymi wybranego zagadnienia

# **Lekcja 1: Planowanie struktury dokumentu i zagadnień dotyczących Wielkiego Wybuchu i powstania Wszechświata**

### *Streszczenie*

Teoretyczne omówienie narzędzi edytora tekstu wykorzystywanych przy redagowaniu wielostronicowego dokumentu oraz przedstawienie ogólnych wiadomości na temat Wielkiego Wybuchu.

### *Cel*

Przypomnienie znanych i zapoznanie z nowymi możliwościami i narzędziami edytora tekstu oraz przedstawienie wiadomości o Wielkim Wybuchu.

# *Przebieg zajęć:*

- **1. Wprowadzenie – omówienie potrzeby tworzenia wielostronicowych dokumentów:**
- omówienie i przedstawienie różnych wielostronicowych dokumentów i publikacji ze zwróceniem uwagi na elementy typowe dla tych publikacji (nagłówek, stopka, numeracja stron…)

### **2. Planowanie dokumentu**

- ustalenie wyglądu i układu dokumentu
- określenie rozmiaru i orientacji strony
- dobór wielkości marginesów, nagłówków i stopek
- określenie liczby kolumn
- zastosowanie stylów
- zaplanowanie spisu treści na podstawie zastosowanych stylów

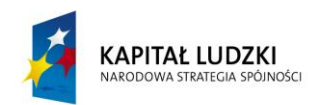

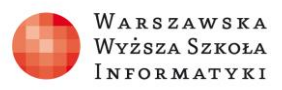

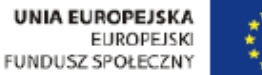

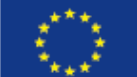

### **3. Przedstawienie i omówienie narzędzi edytora**

Poszczególne narzędzia edytora można omówić mniej lub bardziej szczegółowo, w zależności, czy były już stosowane i wprowadzane na innych lekcjach. Należałoby poświęcić troszkę więcej czasu na nowe informacje, a te które już były omawiane i stosowane, zaprezentować pobieżnie (w zależności od własnych doświadczeń i doświadczeń uczniów). Poniższe zrzuty ekranowe oparte są na edytorze MS Word 2010. Scenariusz należałoby dostosować do wersji edytora będącego na wyposażeniu pracowni.

### **a. Określenie rozmiaru strony**

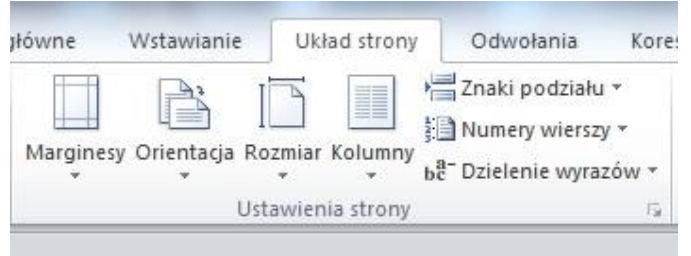

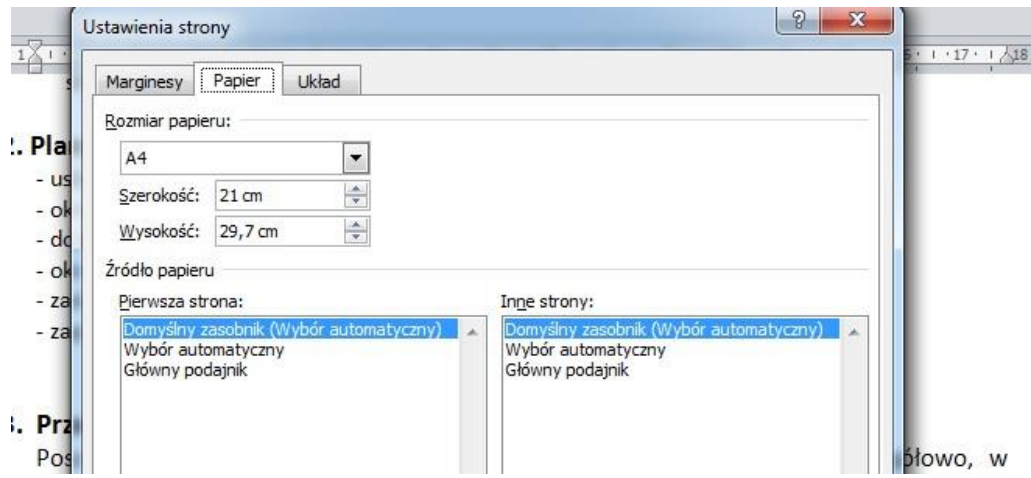

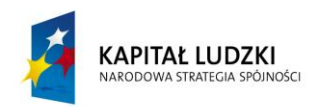

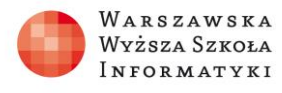

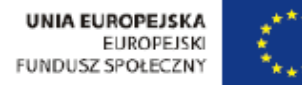

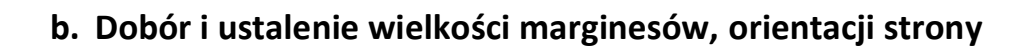

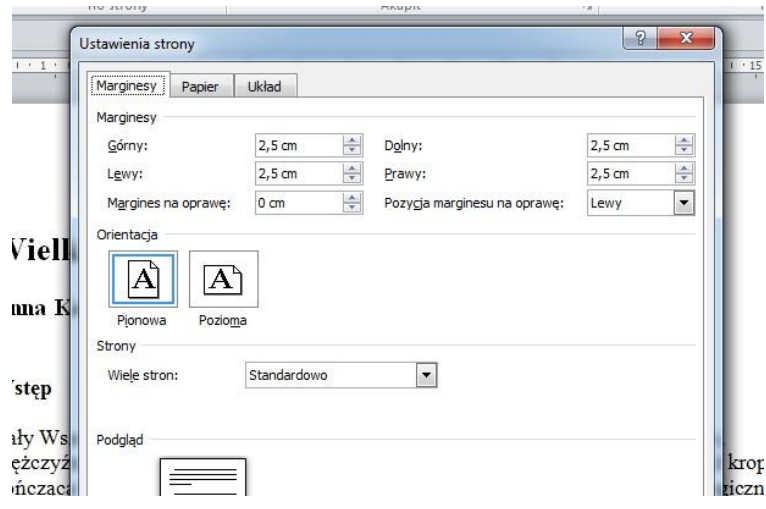

# **c. Edycja nagłówków i stopek**

(podczas omawiania lekcji można wykorzystać pliki: Wielki Wybuch ver1.docx, Wielki Wybuch ver2.docx – materiały pomocnicze)

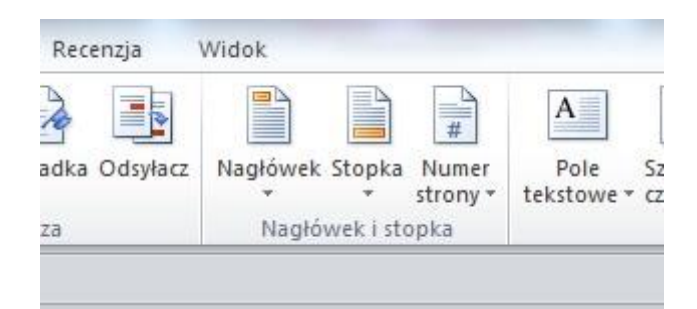

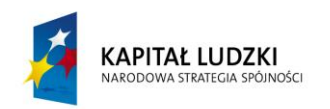

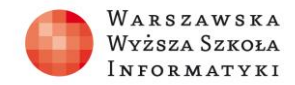

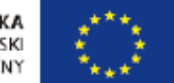

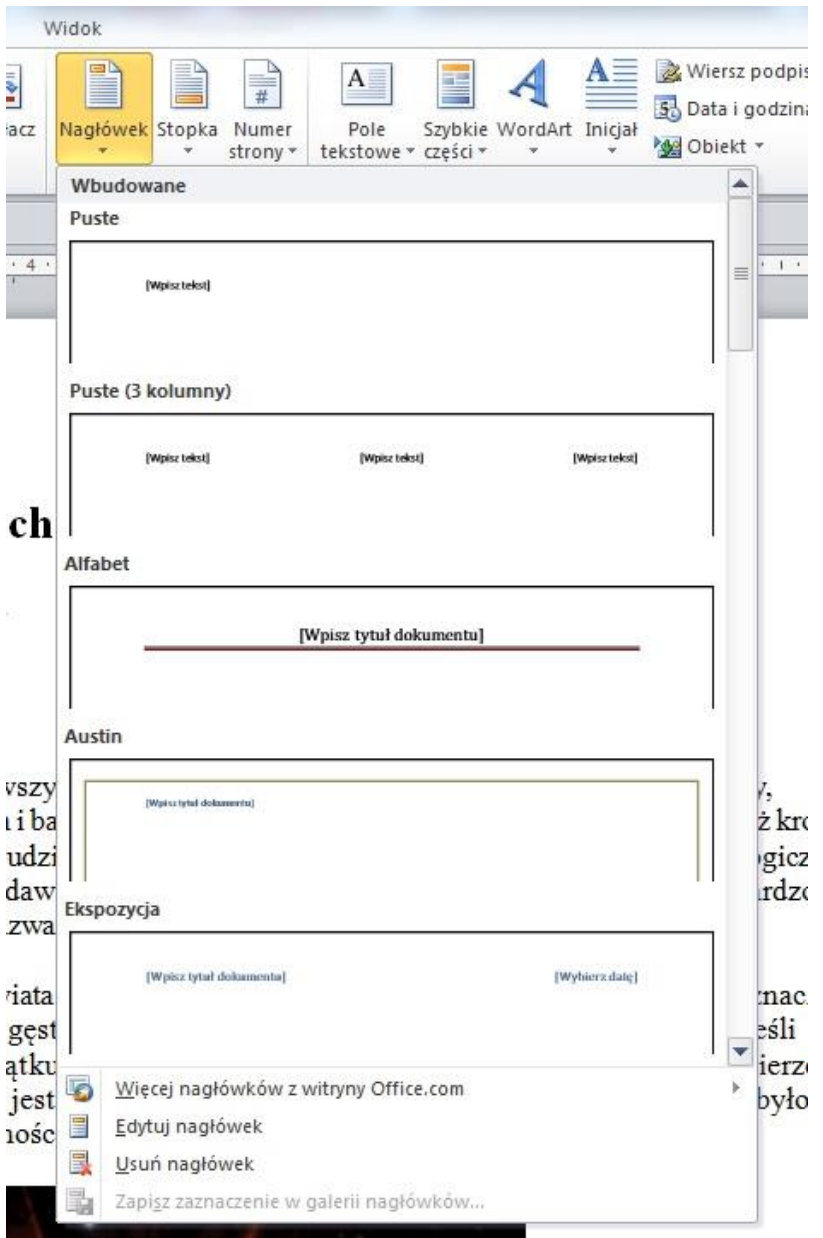

### Wielki Wybuch czyli początek wszystkiego

Anna Kopczyńska

#### Wstęp

Cały Wszechświati wszystko co w nim jest — galaktyki, gwiazdy, planety, kobiety, mężczyźni, zwierzęta i bakterie — dawniej ściśnięte było w obiekcie mniejszymniż kropka

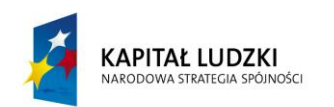

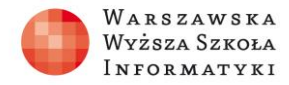

**UNIA EUROPEJSKA** EUROPEJSKA

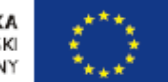

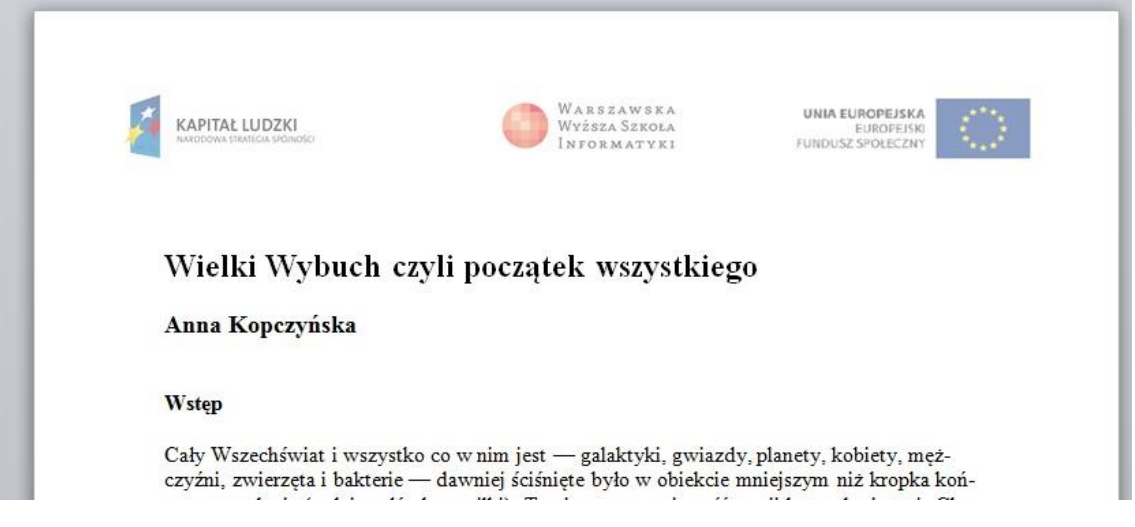

# **d. Numeracja stron**

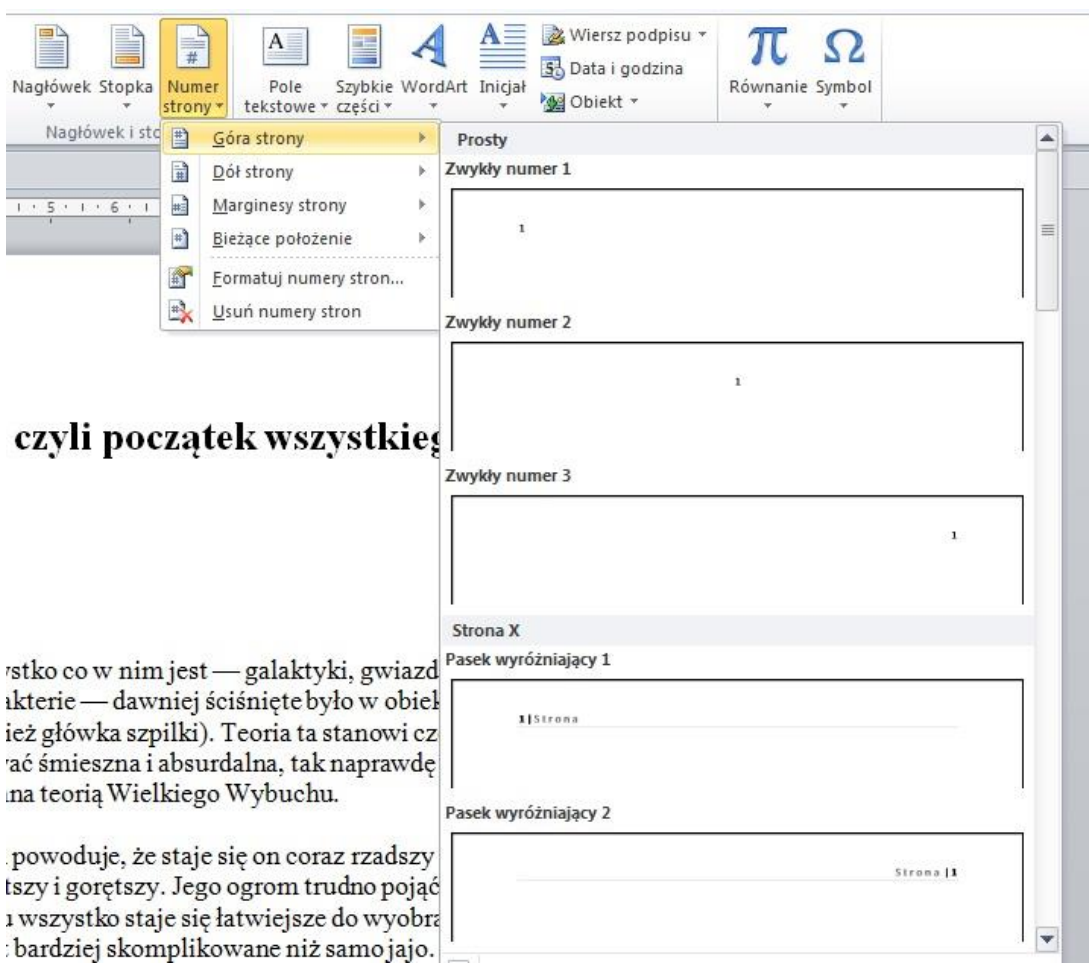

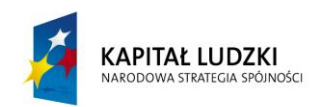

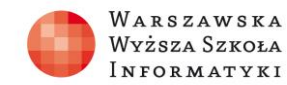

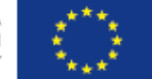

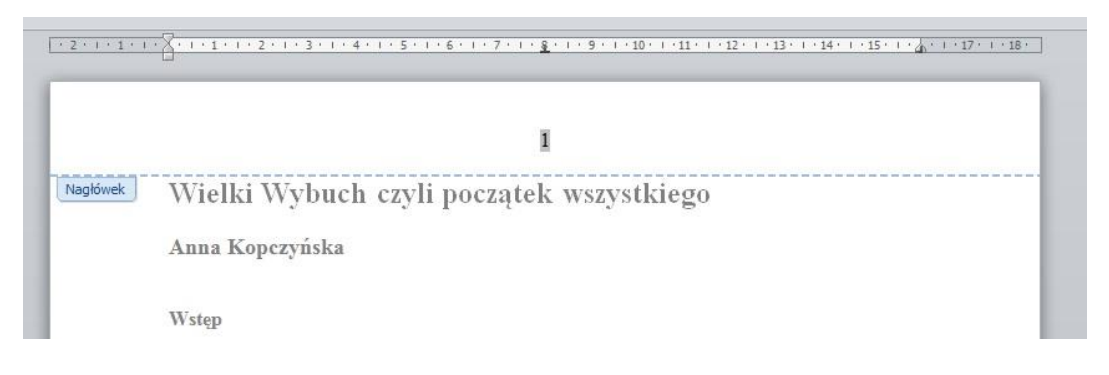

### **e. Określenie liczby kolumn dla tekstu**

(podczas omawiania można wykorzystać pliki: Wielki\_Wybuch\_ver3.docx materiały pomocnicze)

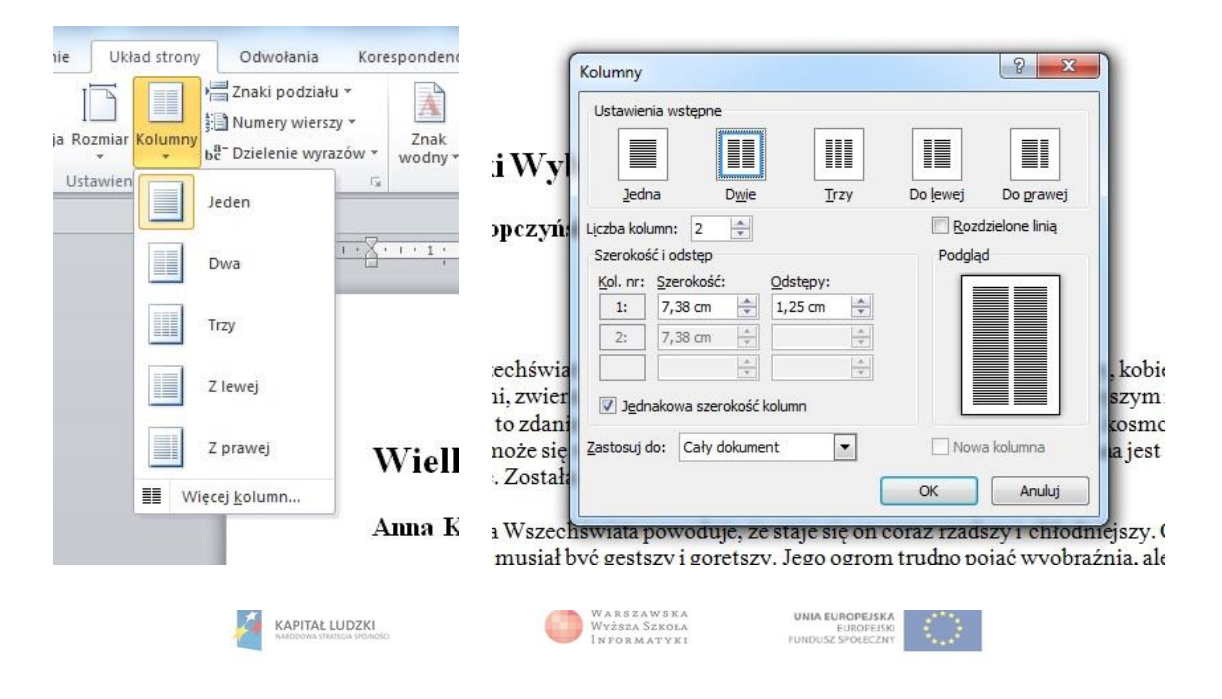

#### Wielki Wybuch czyli początek wszystkiego

Anna Kopczyńska

#### Wstęp

Cały Wszechświat i wszystko co w nim  ${\sf jest}$  — galaktyki, gwiazdy, planety, kobiety, mężczyźni, zwierzęta i bakterie dawniej ściśnięte było w obiekcie mniej-<br>szym niż kropka kończąca to zdanie (tudzież główka szpilki). Teoria ta stanowi cześć teorii kosmologicznej. Chociaż może się wydawać śmieszna i absurdalna, tak naprawdę traktowana jest bardzo poważ-<br>nie. Została nazwana teorią Wielkiego Wybuchu.

Ekspansja Wszechświata powoduje, że staje się on coraz rzadszy i chłodniejszy.<br>Oznacza to, że kiedyś musiał być gęstszy i gorętszy. Jego ogrom trudno pojąć wyob-<br>raźnią, ale jeśli cofniemy się do początku wszystko staje się łatwiejsze do wyobrażenia. Tak jak zwierzę wylęgające się z jaja,<br>jest bardziej skomplikowane niż samo jajo. Kiedyś wszystko było jednością i od tej jedności powinniśmy zaczać.

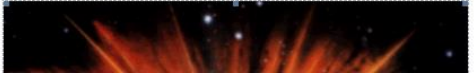

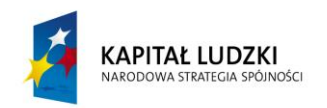

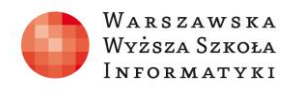

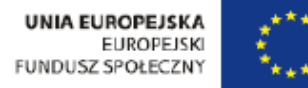

# **f. Omówienie i zastosowanie stylów dla tytułów rozdziałów**

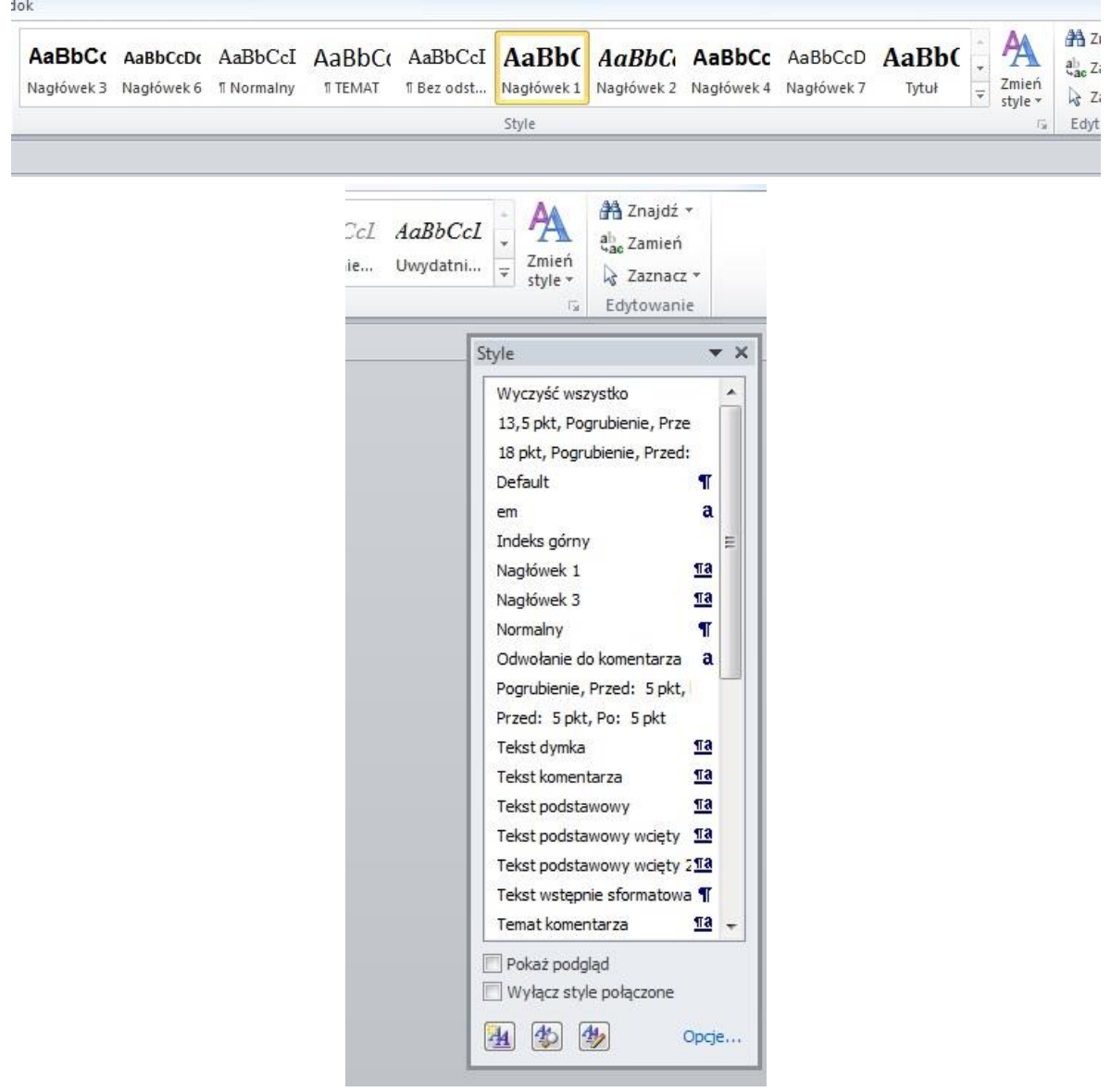

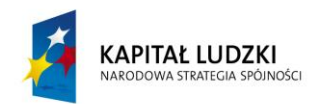

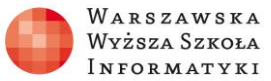

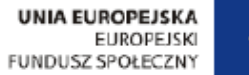

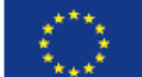

# **g. Stworzenie spisu treści rozdziałów na podstawie zastosowanych stylów**

(podczas omawiania można wykorzystać pliki: Wielki\_Wybuch\_ver4.docx – materiały pomocnicze)

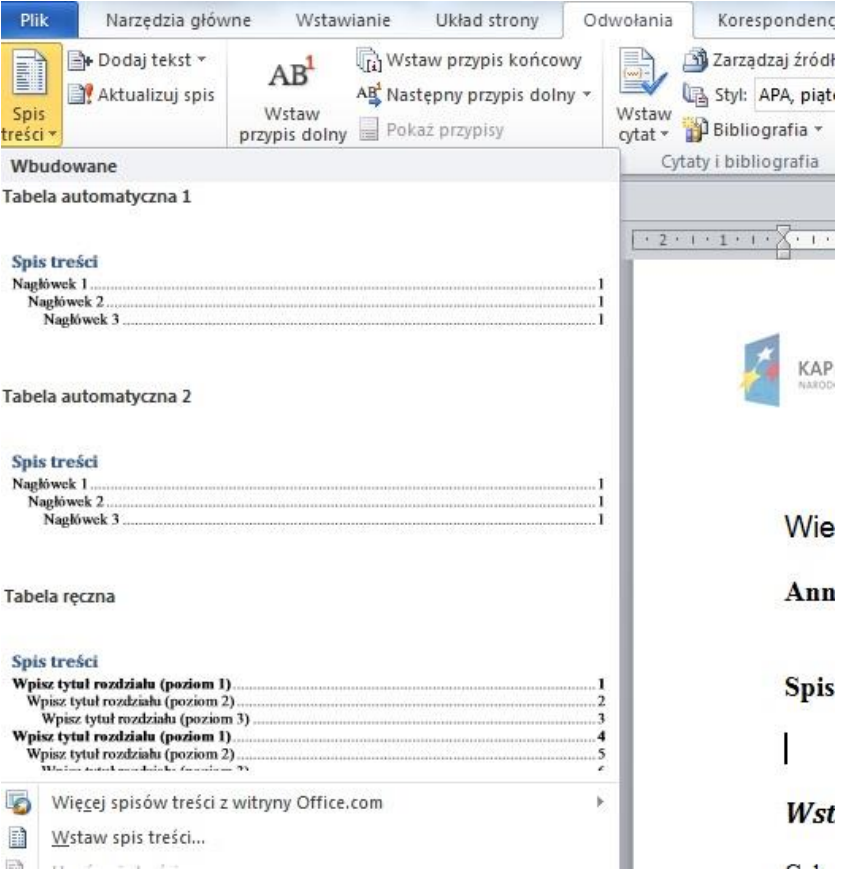

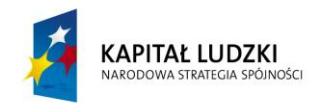

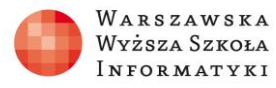

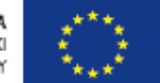

Wielki Wybuch czyli początek wszystkiego Anna Kopczyńska

#### Spis treści

| Wielki Wybuch czyli początek wszystkiego . |  |
|--------------------------------------------|--|
|                                            |  |
|                                            |  |
|                                            |  |
|                                            |  |
| Ciekawostki, czyli Wielki cichy Wybuch     |  |
|                                            |  |

**Wstep** 

ł

Cały Wszechświat i wszystko co w nim jest - galaktyki, gwiazdy, planety, kobiety, mężczyźni, zwierzęta i bakterie dawniej ściśnięte było w obiekcie mniejszym niż kronka kończaca to zdanie (tuEkspansja Wszechświata powoduje, że staje się on coraz rzadszy i chłodniejszy. Oznacza to, że kiedyś musiał być gęstszy i gorętszy. Jego ogrom trudno pojąć wyobraźnią, ale jeśli cofniemy się do początku wszystko staie się łatwiejsze do wyobraże-

### **h. Dzielenie wyrazów.**

Podczas pracy z teksem w kolumnach zdarza się sytuacja, że przy justowaniu tekstu pojawiają się dość duże odległości między wyrazami, dobrze jest więc pamiętać o możliwości automatycznego dzielenia wyrazów na sylaby.

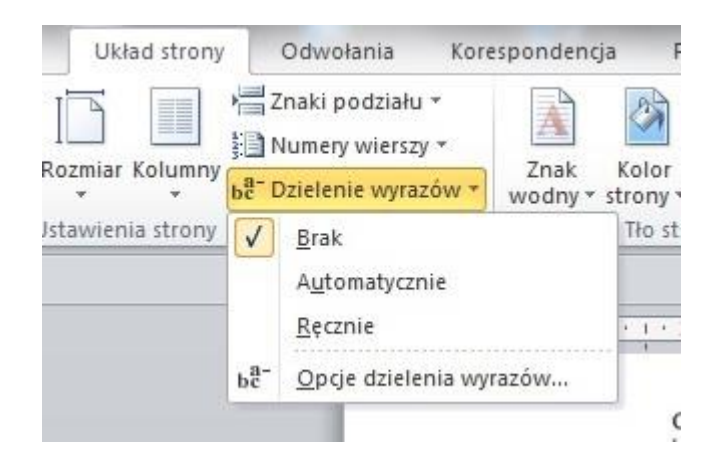

Przykładowe strony publikacji:

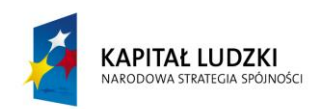

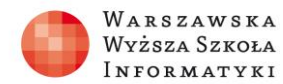

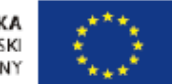

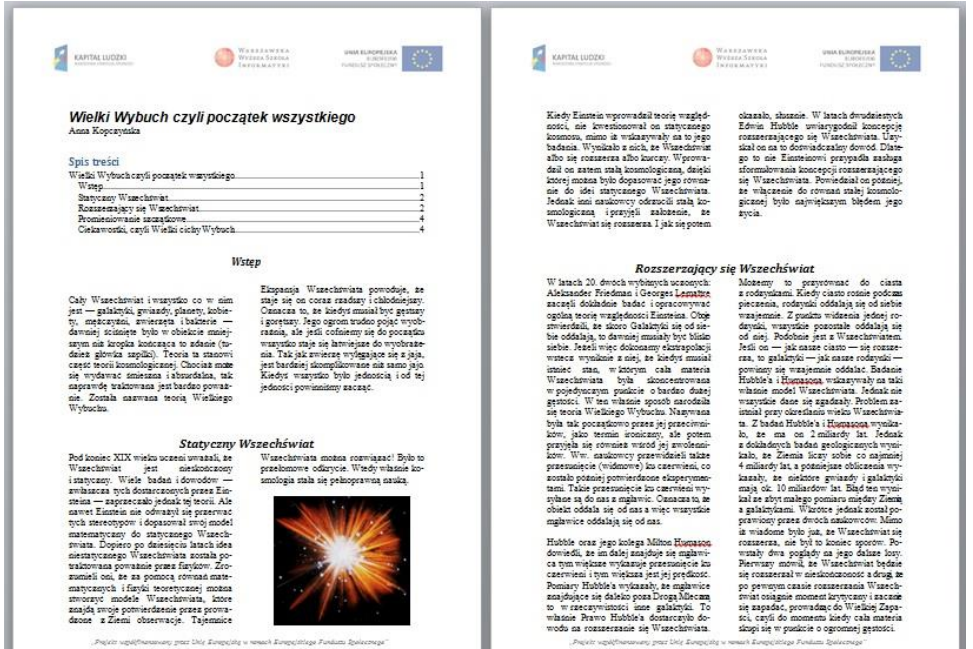

### **4. Omówienie zagadnienia Wielkiego Wybuchu jako najbardziej prawdopodobny model ewolucji Wszechświata**

Podczas omówienia tego zagadnienia proponuję wesprzeć się prezentacją "Wielki Wybuch", którą można modyfikować do własnych potrzeb, lub skorzystać z prezentacji w Internecie http://prezi.com/ybvj5rvvdfan/teoria-wielkiego-wybuchu/.

# **Lekcja 2: Wielki Wybuch redagowanie publikacji**

### *Streszczenie*

Praktyczne wykorzystanie wiedzy uzyskanej na pierwszej lekcji.

### *Cel*

Stworzenie poprawnie zaprojektowanej broszury na temat Wielkiego Wybuchu.

**1. Tworzenie publikacji z zastosowaniem, otrzymanych materiałów w postaci pliku tekstowego nieformatowanego oraz plików graficznych. Uczniowie wykonują publikację mając udostępnioną treść i pliki graficzne** (pliki w sieci lub na platformie Moodle w zależności od sposobu w jaki sposób nauczyciel udostępnia materiały uczniom: wielki\_wybuch.txt, bb.jpg, bb2.jpg, bb4.jpg, pic1.gif, pic2.gif)**.** 

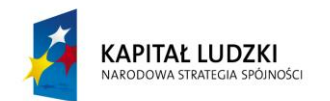

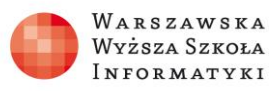

- **2. Praca samodzielna z zastosowaniem narzędzi omówionych na poprzedniej lekcji** Należy omówić, jak powinna wyglądać publikacja. Na przykład tytuł publikacja i rozdziałów w jednej kolumnie – wyśrodkowane (lub do lewej wg uznania prowadzącego), treść rozdziału w jednej lub dwóch kolumnach – wyjustowana. Rozmieszczenie rysunków w treści rozdziału w kolumnach.
- **3. Rozbudowanie publikacji o materiały dostępne w Internecie.** Uczniowie, którzy biegle stworzyli publikację, powinni rozbudować publikację o wyszukane materiały w Internecie.
- **4. Przedstawienie stworzonej pracy do oceny** (np. przesłanie poprzez sieć lub platformę Moodle, z zależności od sposobu w jaki nauczyciel to sobie organizuje).

## *Zadanie*

Zadanie domowe lub zadanie do wykonania na kolejnej lekcji: samodzielne stworzenie kolejnej publikacji na temat zaproponowany przez nauczyciela fizyki lub innego przedmiotu, jeśli istnieje taka współpraca lub potrzeba.

Treść do wykonania zadania umieszczamy w sieci na platformie e-lerningowej Moodle lub do pobrania z Internetu. Wykonane zadanie uczniowie przesyłają w sposób ustalony przez nauczyciela.

# *Sprawdzenie wiedzy*

Wykonanie krótkiego testu z wiedzy umieszczonego na platformie e-lerningowej Moodle.

### *Ocenianie*

Aktywność podczas dyskusji i zadawanych pytań w trakcie omawiania narzędzi edytora tekstu.

Umiejętne wykorzystanie możliwości programu do tworzenia publikacji.

Jakość i poprawność wykonania zadania na lekcji.

Jakość i poprawność wykonania pracy domowej. Wynik testu.

# *Dostępne pliki*

Prezentacja "Wielki wybuch" Materiały pomocnicze (pliki tekstowe oraz graficzne – bb.jpg, bb2.jpg, bbr.jpg, pic1.gif, pic2.gif, źródło: Klub Astronomiczny Almukantarat, http://almukantarat.pl/wiedza/01wybuch/) Plik z zadaniami Test (np. na platformie e-lerningowej)